## ソフトウェアアップデートガイド PTL21

## <ソフトウェアアップデートご利用上のご注意>

「アップデート情報の自動確認」を有効(お買い上げ時の設定) にしておくと、Wi-Fi®または3G/LTEデータ通信利用時、ソフト ウェアアップデートが必要かどうかを25時間おきに自動的に確認 します。アップデートが必要な場合は、ディスプレイ上部のステー タスバーに 【■ が表示されます。

① 本製品に外付けした外部メモリは使用できません。 ② 内部メモリを暗号化した場合、アップデートができないことが あります。アップデートのデータが300MBを超える場合に内部メモ リが使用されます。そのとき、内部メモリの空き容量が不足すると、 メモリ不足のメッセージが表示されます。

パケット通信を利用して本製品からインターネットに接続するとき、 データ通信に課金が発生します。

ソフトウェアの更新が必要な場合は、auホームページなどでお客 様にご案内させていただきます。詳細内容につきましては、au ショップもしくはお客さまセンター(157/通話料無料)までお問い 合わせください。また、本製品をより良い状態でご利用いただくた め、ソフトウェアの更新が必要な本製品をご利用のお客様に、au からのお知らせをお送りさせていただくことがあります。

電波状態をご確認ください。電波の受信状態が悪い場所では、 ソフトウェアアップデートに失敗することがあります。

十分に充電してからアップデートしてください。電池残量が少な い場合や、アップデートの途中で電池残量が不足するとソフト ウェアアップデートに失敗することがあります。

電波状態をご確認ください。電波の受信状態が悪い場所では、 ソフトウェアアップデートに失敗することがあります。

ソフトウェアを更新しても、本製品に登録された各種データや設 定情報は変更されません。ただし、本製品の状態(故障・破損・ 水濡れなど)によってはデータの保護ができない場合もございま すので、あらかじめご了承ください。また、更新前にデータのバッ クアップをされることをおすすめします。

ソフトウェアアップデートに失敗したときや中止されたときは、 「アップデート実行」をやり直してください。ソフトウェアアップデー ト実行中は、以下のことは行わないでください。

ソフトウェア更新中に電池パックを外さないでください。電池パッ クを外すと、ソフトウェアアップデートに失敗することがあります。

ソフトウェアの更新中は、移動しないでください。また、無線LAN (Wi-Fi®)電波が途切れたりしないようにご注意ください。

<ソフトウェアアップデート実行中にできない操作について> ソフトウェアの更新中は操作できません。110番(警察)、119番 (消防機関)、118番(海上保安本部)へ電話をかけることもでき ません。また、アラームなども動作しません。

<ソフトウェアアップデートが実行できない場合などについて> ソフトウェアアップデートに失敗すると、本製品が使用できなくな る場合があります。本製品が使用できなくなった場合は、au ショップもしくはPiPit(一部ショップを除く)にお持ちください。

## ■「ソフトウェアアップデート」を実行する

1. ホーム画面で[ | ]→[設定]→[端末情報]→[ソフトウェアアップデート]→[アップデート実行]→[実行]

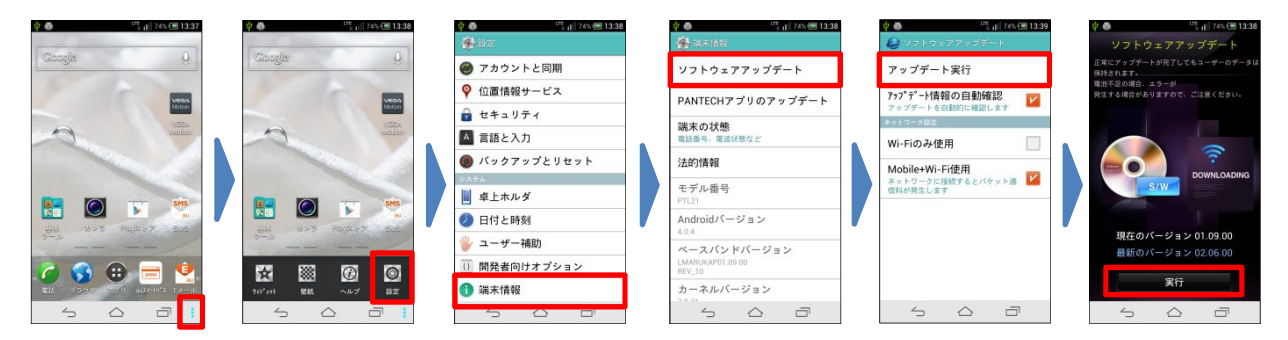

## 2.アップデート完了後、バージョンの確認(※Ver 03.17.00よりAndroid 4.1Jelly Beanになります。)

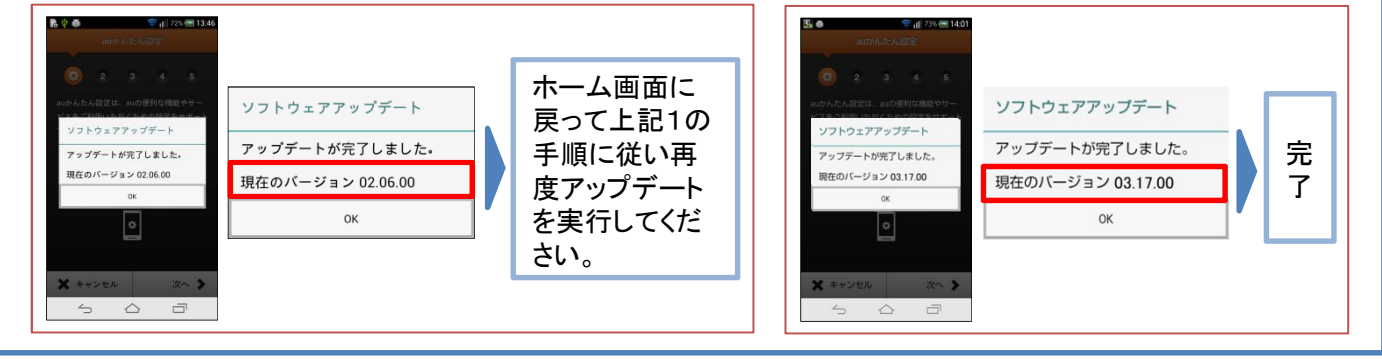